### **ELECTION DAY**

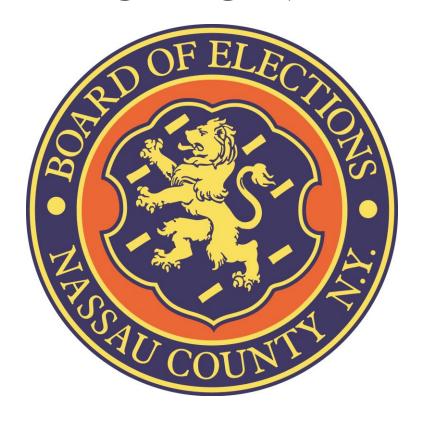

### **OPENING HANDBOOK**

Security Bags

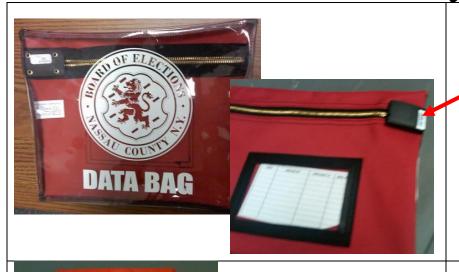

### Red Data Bag

Sealed until Election Day – Contents can be seen through front of bag

### Do NOT Remove until Election Day!

Orange 'Affidavits'
Security Bag

Sealed

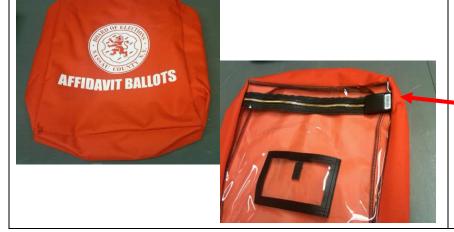

DO NOT REMOVE

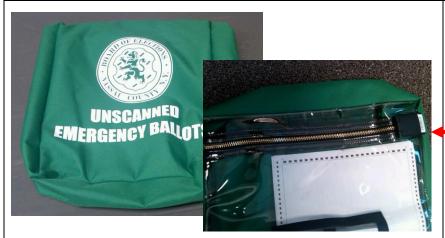

Green 'Unscanned'
Security Bag
Sealed

### DO NOT REMOVE

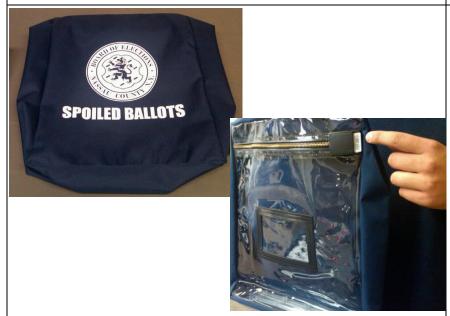

Blue 'Spoiled'
Security Bag
Sealed

### DO NOT REMOVE

### Opening the DS200 on Election Day

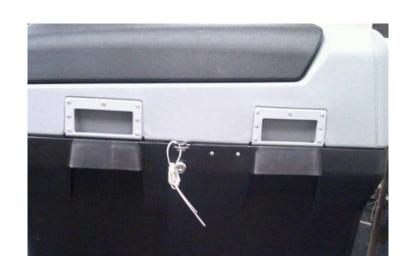

### **SEALS**

## Wire strap seals on sides of DS200 are not to be removed.

Verify numbers on Return of Canvass Seals Verification Report

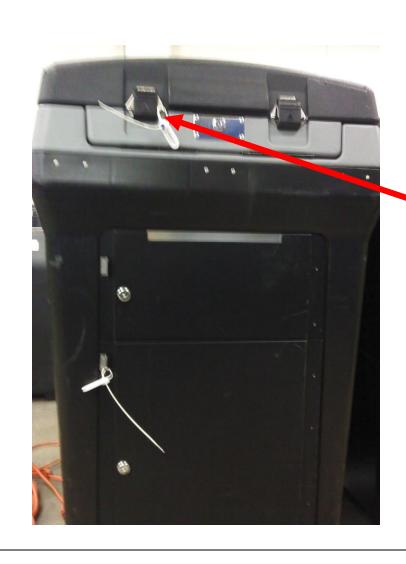

Remove
the strap seal from
the front clasp of the
DS200

Verify number on
Return of Canvass
Seals Verification Report
Put used seal in Red Data Bag

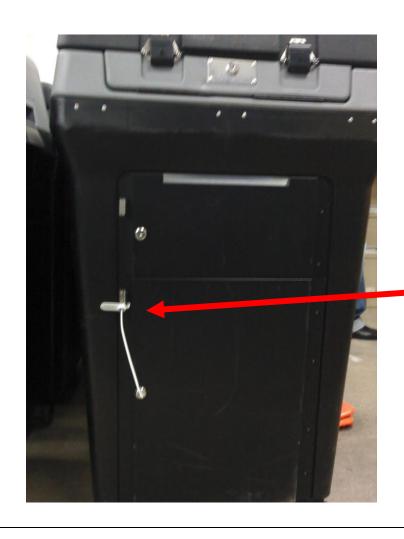

## Remove the strap seal from the Ballot Compartment door of the DS200

Verify number on
Return of Canvass
Seals Verification Report
Place used seal in Red Data
Bag

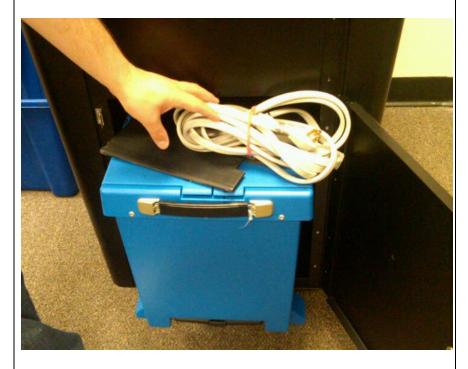

Using silver key open Ballot Compartment door to remove Blue Tote Bin, Extension Cord and Privacy Panels.

Remove strap seal from Blue Tote Bin.

Verify number on
Return of Canvass
Seals Verification Report
Place used seal in Red Data
Bag

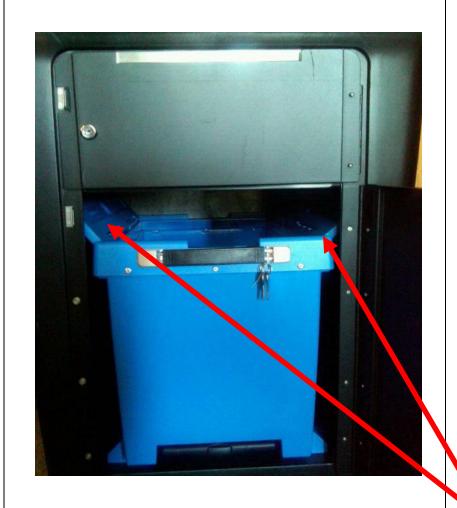

Using silver key open Blue Tote Bin doors to remove Ballot Pads.

Place Blue Tote Bin back inside Ballot Compartment.

MAKE SURE
Blue Bin Door
Flaps ARE OPEN

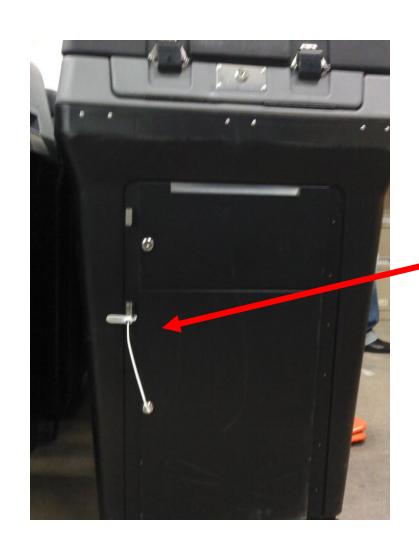

Lock Ballot
Compartment Door.
Take strap seal from
Red Data Bag and
secure Ballot Door.

Record number on Return of Canvass' Seals Verification Report

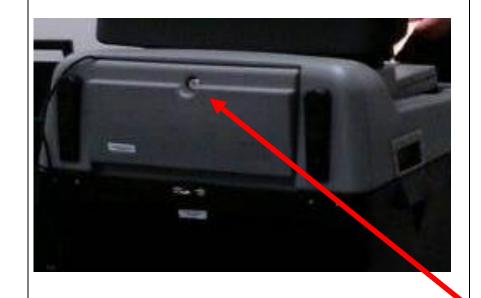

Turn machine around.
Using the silver key unlock back compartment

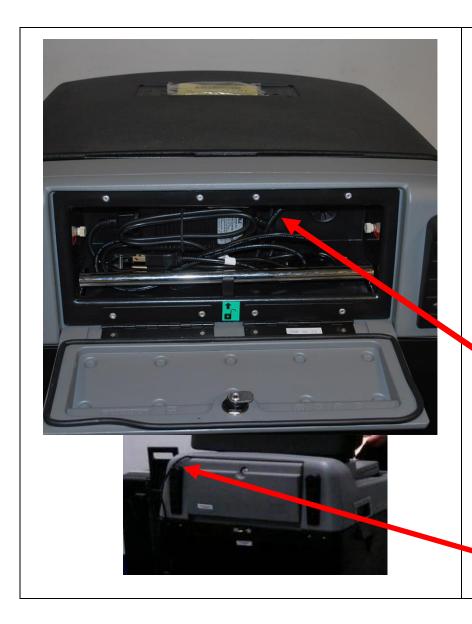

Remove cord and plug into electrical outlet. Use the provided extension cord, if necessary.

Make sure Battery Pack is plugged in

Lock compartment door, with cord exiting the side of door (from top)

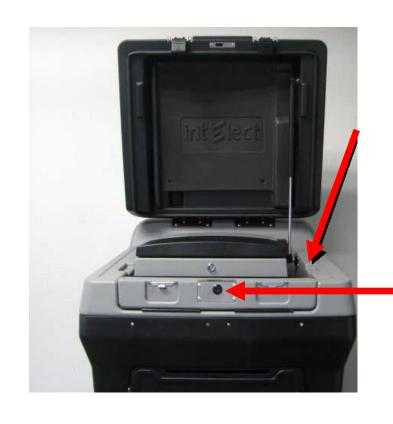

### Open the top clasps of the DS200

Using the silver key, unlock the Scanner lid

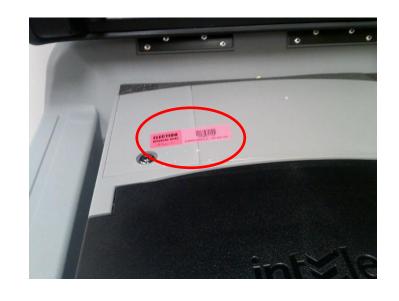

Verify the **RED**Sticker Seal on the
Return of Canvass **Do NOT Remove** 

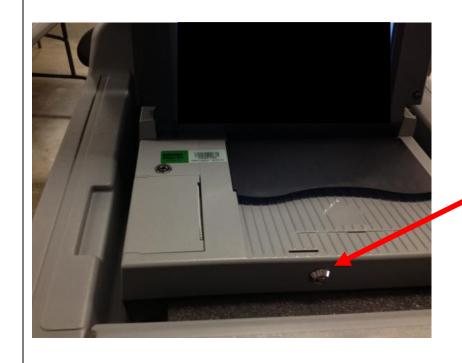

Using the barrel key, unlock the Scanner of the DS200 and lift up monitor.

Scanner monitor remains open until closing

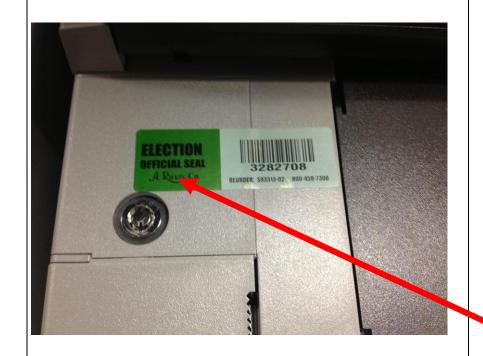

DO NOT Remove
Sticker Seal by
printer until the end
of the day
(unless advised by BOE)

Verify number on Return of Canvass' Seals Verification Report

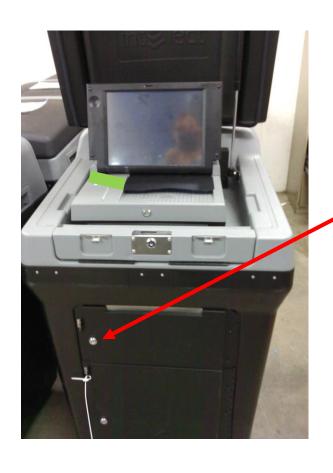

Using the silver key open Emergency Bin door

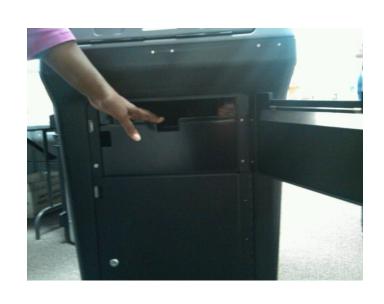

Verify bin is empty

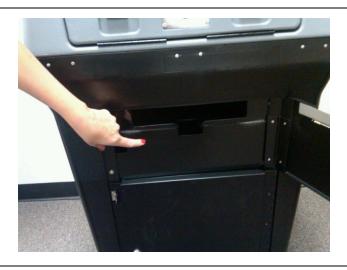

Bottom drawer of
Emergency Bin is
stationery and does not
open

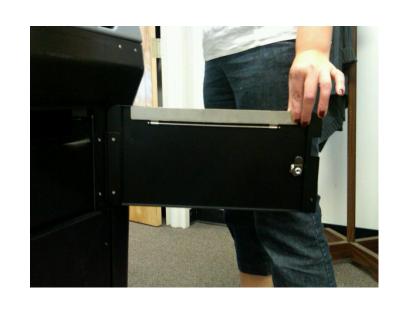

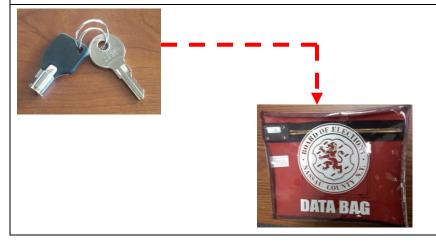

Make sure flap is up

Re-lock Emergency Bin

Do not seal unless you use the bin during an Emergency breakdown

Remove keys, put in Red Data Bag for safe keeping during the day

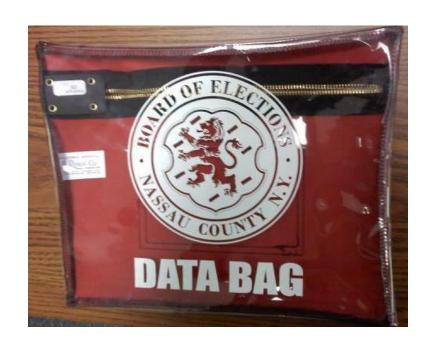

DS200 Boots up

Election Code Requested

Election Code can be found in Red Data Bag

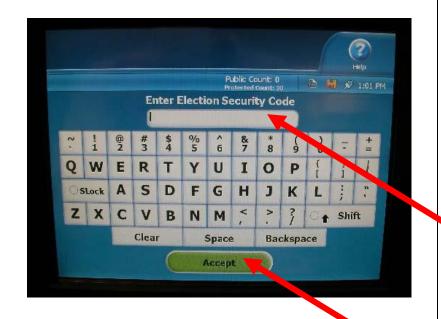

Using the Touch screen keyboard, select the letters of the code.

Letters selected will briefly appear in the window before turning into asterisks (\*\*)

Wait for the asterisk to appear before selecting the next letter.

When complete, press 'Accept'

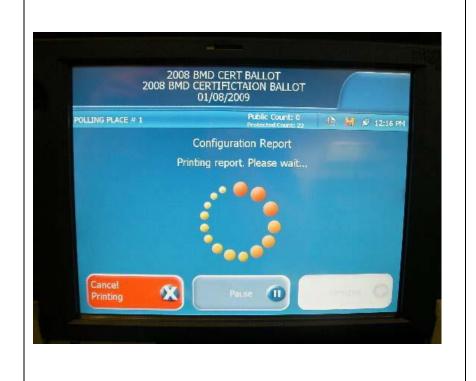

DS200 processes the election information.

Configuration report prints automatically.

\*\*\* CONFIGURATION REPORT \*\*\* 11:12 AM September 17, 2010 Unit Serial Number: 0209360988 VOTING DEVICE INFORMATIC HARDWARE CONFIGURATION Current Time Date: 11:12 AM September 17, 2010 Time Zone: America/New\_York Diverter Status: Not Detected Touch Screen: OK Power Source: AC Battery Charge: 100% Modem Status: Not Detected STORAGE Available System Log Storage: 27 MB Available Ballot Storage: 3808 MB Available Backup Storage: 0 MB FIRMWARE Paper Processing Engine: 2.1.0.0 Hardware Abstraction Engine: 2.1.0.0 Tabulation Engine: 2.1.0.0 Scanning Engine: 2.1.0.0 Presentation Engine: 2.1.0.0 Scanner Firmware: 2.13.0.0 Power Management Firmware: 1.2.2.0 Operating System Version: 2.1.0.0 Firmware Last Updated On: Thu Mar 18 17:15:19 UTC 2010 Protected Count: 475

### Configuration Report lists:

- Voting Device Information
- Protected Count record on Return of Canvass verify with count on screen

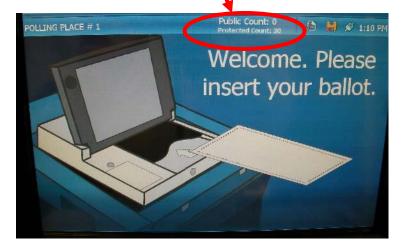

Election Name: 09GCRT

Election Date: 2009-05-15

Election Qualification Code: 87e6f90c

ELECTION LOADED

**ELECTION STATUS** 

Poll Opened Date: September 17, 2010

Poll Opened Time: 9:47 AM

Poll Closed Date: September 17, 510

Poli Closed Time: 9:51 AM

Public Count: 0

ELECTION INFORMATION

Jurisdiction Name:

Acceptance Test Landscape

Election Description:

Acceptance Test Landscape

Frection Date: May 14, 2009

Poll Place ID/Name:

ACITIVE III IA:

Election Type: GENERAL

Number of Election Districts: 1

BALLOT INFORMATION

Ballots By: Election District

Ballot Height: 19.0

Ballot Width: 8.5

Ballot Rows: 70

Ballot Columns: 24

Ballot Art Work: DSIM

Target Type: oval

ELECTION SETTINGS

Ability to Re-open: Yes

Number of Zero Tapes to Print: 1

Number of Result Tapes to Print: 1

Print Event Log on Close: No

Transmit Results on Close: No

Poport Detection of Crose. IN

(con't)

Public Count − record on Return of Canvass − verify with count on screen

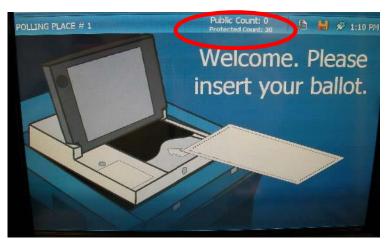

- Polling Location confirm information for accuracy
- Place in Red Data Bag

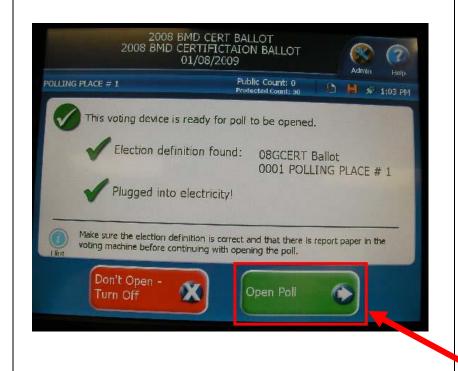

### Ready to Open

After report prints, DS200 lets you know that it is ready to be opened.

Select 'Open Poll'

### **Ballot Status**

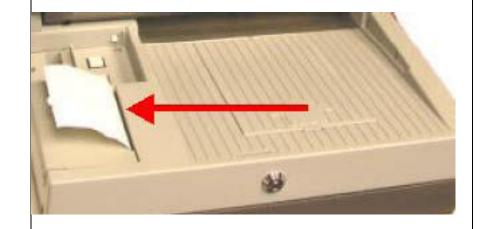

After selecting 'Open Poll', the Zero Report Tape will print.

Bipartisan team signs, records & places tape in Red Data Bag

#### 9:47 AM September 17, 2010 Unit Serial Number: 0209360988

Acceptance Test Landscape Acceptance Test Landscape 123 Building 3

Flection Date: May 15, 2009

Poll Opened Date: September 17, 201

Poll Opened Time: 9:47 AM

Poll Crosed Date: No Poll Closed Time: No

Public Count: 0

Poll Voting Report

Total Ballots: 0

#### Zero Report lists:

- Time Machine was opened\*
- Public Count verify with count on screen

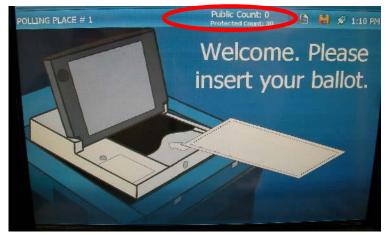

\* Time shown is only used as an example

JUSTICE OF THE SUPREME COURT Number to Vote For DEM JOHN JJ SULLIVAN DEM JEROME B. MATTHEWS DEM NEAL P. O'DONNELL О DEM F. DANA PIERSON DEM MILTON BOOKER DEM MICHAEL J. CASTLE REP W. BROMLEY SQUIRE REP ROBERT W. MURRAY REP GERALD TILLMAN REP SANDRA J. EDWARDS REP GEOFFREY J. CUMMINGS REP JOSEPH A. ALBRIGHT 0 CON W. BROMLEY SQUIRE CON ROBERT W. MURRAY CON GERALD TILLMAN О CON SANDRA J. EDWARDS CON GEOFFREY J CUMMINGS О CON JOSEPH A. ALBRIGHT О IND W. BROMLEY SQUIRE IND THOMAS J. TOOLEY IND GERALD TILLMAN LIB W. BROMLEY SQUIRE LIB JEROME B. MATTHEWS 0 LIB NEAL P. O'DONNELL LIB F. DANA PIERSON 0 LIB MILTON BOOKER О LIB MICHAEL J. CASTLE О Write-in O Write-in Write-in Write-in Write-in COUNTY COURT JUDGE Number to Vote For DEM STEPHEN A. DAVIDSON REP ALFRED C. CRAWFORD О CON ALFRED C. CRAWFORD 0 RTL STEPHEN A. DAVIDSON Write-in DISTRICT ATTORNEY Number to Vote For DEM PATRICK KEVIN HAMMOND О REP JAMES A. TOMPKINS 0 CON JAMES A. TOMPKINS IND ROBERT W. RUSSMAN О RTL PATRICK KEVIN HAMMOND 0 Write-in COUNTY LEGISLATOR Number to Vote For

(Zero Report con't)

- Itemized list of Offices
- List of candidates in Party Order
- '0' ballots cast by each candidate

(con't)

WE, THE UNDERSIGNED. DO HEREBY CERTIFY THAT ALL COUNTERS WERE ZERO (0) WHEN THE POLLS OPENED AND THAT THE ELECTION IS BEING HELD IN ACCORDANCE WITH THE LAWS OF THE STATE.

Election Inspector

\_\_\_\_\_\_

Election Inspector

Election Inspector

Election Inspector

123 Building 3

Unit Serial Number: 0209360988

\*\*\* END OF REPORT \*\*\*

Signature lines for all Inspectors of ED to sign

Place in Red Data Bag

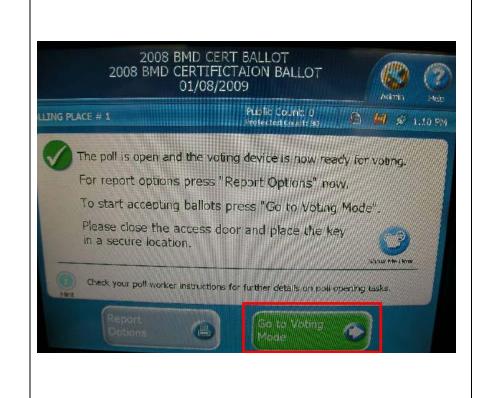

#### **VOTER READY!**

Screen prompt: Select 'Go to Voting Mode'

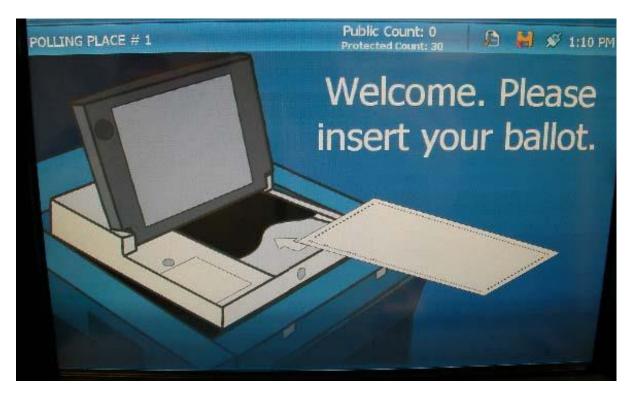

The DS200 is now ready for voting.

Please Note: If the screen goes black during the day, touch it, it may be on SCREEN SAVER when not in use. If that doesn't help, check the plug. If it still doesn't go on, notify the Board of Elections.

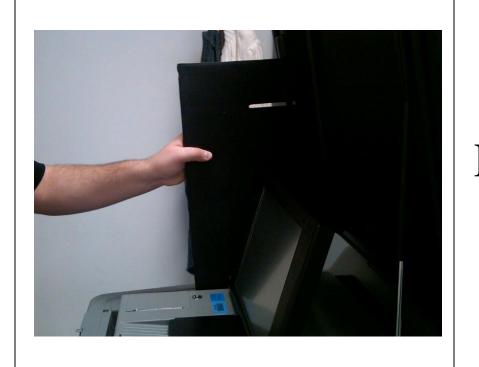

# Finally, Place Privacy Panels (tall-side up) on sides of scanner

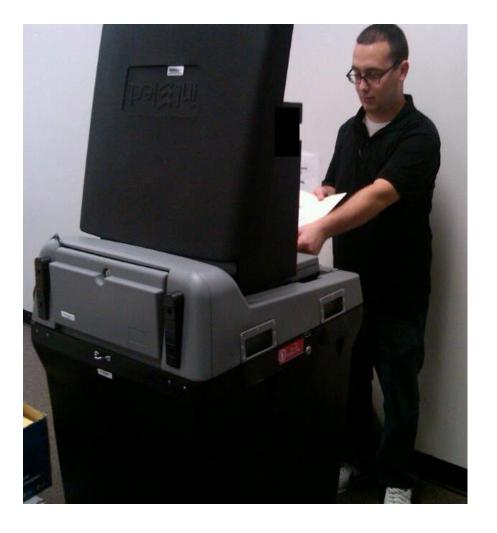

### Face machine away from the public

Leave enough room for voters to scan their ballots in private

Lock the wheels

You have successfully opened the DS200. Congratulations!!